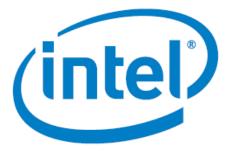

# Intel Arria<sup>®</sup> 10 FPGA - Iperf Design for Nios<sup>®</sup> V/m Processor

Date: 06/30/2023 Revision: 1.0

## Table of Contents

| Theory Of Operation             | . 3 |
|---------------------------------|-----|
| Block Diagram                   | .3  |
| Description                     | .3  |
| IP Cores                        | .3  |
| Executing the Design on dev kit | .4  |
| Expected Result                 | .4  |

# Theory Of Operation

**Block Diagram** 

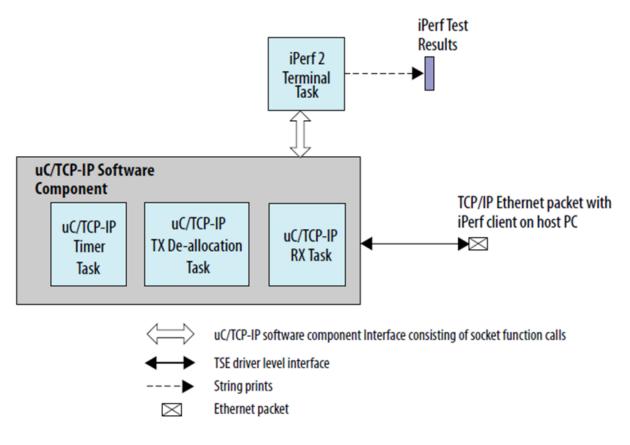

#### Description

Perf 2 is a benchmarking tool for measuring performance between two systems, and it can be used as a server or a client.

An iPerf server receives an iPerf request sent over a TCP/IP connection from any iPerf clients and runs the iPerf test according to the provided arguments. Each test reports the bandwidth, loss, and other parameters.

## **IP Cores**

- NIOS V/m soft processor core
- Triple-Speed Ethernet Intel FPGA IP
- altera\_msgdma
- On Chip RAM
- JTAG UART

### Executing the Design on dev kit

Note: Please refer to the readme.txt file in the package for the steps to create the design, application and generate the programing files.

- Unpackage/extract the design in your working directory
- Locate the "ready\_to\_test" folder within the package
- The folder contains the necessary files for executing the application on the board. Refer to the readme file for the steps to program the application files on the board.
- Validate the design by observing the prints on the terminal.

#### **Expected Result**

The following is the output as observed on the JTAG UART terminal. The output is analogous to the logic from the application code.

```
[crt0.S] Calling alt_main.
[alt_main.c] Entering alt_main, calling alt_irq_init.
[alt_main.c] Done alt_irq_init, calling alt_os_init.
[alt_main.c] Done OS Init, calling alt_sem_create.
[alt_main.c] Calling alt_sys_init.
[alt_main.c] Done alt_sys_init.
[alt_main.c] Redirecting IO.
[alt_main.c] Calling C++ constructors.
[alt_main.c] Calling atexit.
[alt_main.c] Calling main.
[main] Main Task TOS: 0x51ca8
[uc_main_task]
uC/TCP-IP Setup
[uc_main_task]
[uc_main_task] TSE MAC base: 0x212000.
[uc_main_task] Rx csr name: /dev/sys_tse_msgdma_rx_csr.
[uc_main_task] Tx csr name: /dev/sys_tse_msgdma_tx_csr.
[uc_main_task] INFO: Initializing network stack.
[conf_static] Configuring (static) IP address
[conf_static] * Address: 192.168.130.5
[conf_static] * Mask: 255.255.255.0
[conf_static] * Gateway: 192.168.130.254
[uc_main_task] INFO: Initializing network stack: Success. Using interface 1.
IPerf Terminal
>
              _____
TEST ID : 1
       . _
TCP Server listening on 192.168.130.5 Port 5001
Window size: 4096 bytes
Buffer size: 8192 bytes
_____
juart-terminal: exiting due to user timeout
200 OK
Content-Length: 381
Client connecting to 192.168.130.5, TCP port 5001
TCP window size: 85.0 KByte (default)
3] local 192.168.130.254 port 53676 connected with 192.168.130.5 port 5001
[ ID] Interval Transfer Bandwidth
[ 3] 0.0-15.0 sec 88.4 KBytes 48.3 Kbits/sec
```